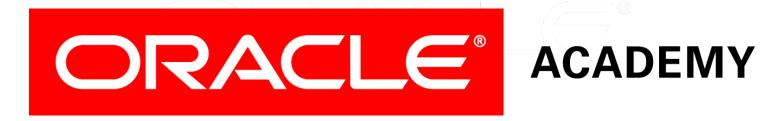

# Database Programming with SQL

**14-3 Managing Constraints** 

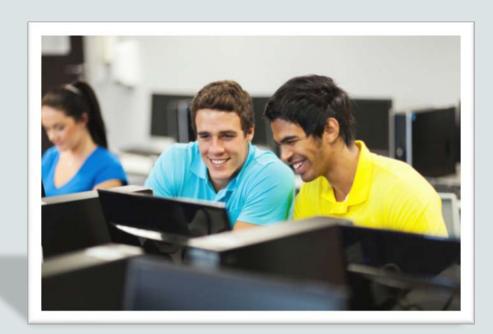

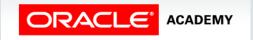

#### Objectives

This lesson covers the following objectives:

- List four different functions that the ALTER statement can perform on constraints
- Write ALTER TABLE statements to add, drop, disable, and enable constraints
- Name a business function that would require a DBA to drop, enable, and/or disable a constraint or use the CASCADE syntax
- Query the data dictionary for USER\_CONSTRAINTS and interpret the information returned

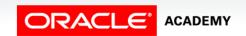

#### Purpose

- Would it make any difference if a new student ID number was entered into the school's database when no actual student enrolled?
- Is it likely that a credit-card company would issue the same credit-card number to more than one account or that a business would hire an employee for a department that didn't exist?
- What do you predict would happen if a business could not trust the reliability of the information in its database?

#### Purpose

- A database system needs to be able to enforce business rules and, at the same time, prevent adding, modifying, or deleting data that might result in a violation of the referential integrity of the database.
- In this section, you will learn how to make changes to table constraints so that referential integrity and, in turn, database reliability are maintained when data needs to be changed.

#### **Managing Constraints**

- The ALTER TABLE statement is used to make changes to constraints in existing tables.
- These changes can include adding or dropping constraints, enabling or disabling constraints, and adding a NOT NULL constraint to a column.

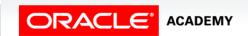

RULES

COMPLIANCE

REGULATIONS

#### **Managing Constraints**

- The guidelines for making changes to constraints are:
  - You can add, drop, enable, or disable a constraint, but you cannot modify its structure.
  - You can add a NOT NULL constraint to an existing column by using the MODIFY clause of the ALTER TABLE statement.
  - MODIFY is used because NOT NULL is a column-level change.
  - You can define a NOT NULL constraint only if the table is empty or if the column contains a value for every row.

7

#### The ALTER Statement

- The ALTER statement requires:
  - name of the table
  - name of the constraint
  - type of constraint
  - name of the column affected by the constraint
- In the code example shown below, using the employees table, the primary-key constraint could have been added after the table was originally created.

```
ALTER TABLE employees
ADD CONSTRAINT emp_id_pk PRIMARY KEY (employee_id);
```

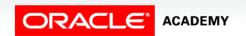

#### Adding Constraints

 To add a constraint to an existing table, use the following SQL syntax:

```
ALTER TABLE table_name
ADD [CONSTRAINT constraint_name] type of constraint (column_name);
```

- If the constraint is a FOREIGN KEY constraint, the REFERENCES keyword must be included in the statement.
- Syntax:

```
ALTER TABLE tablename
ADD CONSTRAINT constraint_name FOREIGN KEY(column_name) REFERENCES tablename(column_name);
```

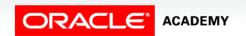

### Adding Constraints Example

- Consider the employees database.
- The primary key from the DEPARTMENTS table is entered in the EMPLOYEES table as a foreign key.

#### **DEPARTMENTS - Parent**

| DEPARTMENT_ID | DEPT_NAME   | MANAGER_ID | LOCATION_ID |
|---------------|-------------|------------|-------------|
| 90            | Executive   | 100        | 1700        |
| 110           | Accounting  | 205        | 1700        |
| 190           | Contracting | -          | 1700        |

#### **EMPLOYEE - Child**

| EMPLOYEE_ID | FIRST_NAME | LAST_NAME | DEPARTMENT_ID |
|-------------|------------|-----------|---------------|
| 100         | Steven     | King      | 90            |
| 101         | Neena      | Kochhar   | 90            |
| 102         | Lex        | De Haan   | 90            |
| 205         | Shelley    | Higgins   | 110           |
| 206         | William    | Gietz     | 110           |

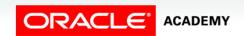

### Adding Constraints Example

 The following example demonstrates the syntax to add this foreign key to the EMPLOYEES table:

```
ALTER TABLE employees

ADD CONSTRAINT emp_dept_fk FOREIGN KEY (department_id)

REFERENCES departments (department_id)

ON DELETE CASCADE;
```

#### **DEPARTMENTS - Parent**

| DEPARTMENT_ID | DEPT_NAME   | MANAGER_ID | LOCATION_ID |
|---------------|-------------|------------|-------------|
| 90            | Executive   | 100        | 1700        |
| 110           | Accounting  | 205        | 1700        |
| 190           | Contracting | -          | 1700        |

#### **EMPLOYEE - Child**

| EMPLOYEE_ID | FIRST_NAME | LAST_NAME | DEPARTMENT_ID |
|-------------|------------|-----------|---------------|
| 100         | Steven     | King      | 90            |
| 101         | Neena      | Kochhar   | 90            |
| 102         | Lex        | De Haan   | 90            |
| 205         | Shelley    | Higgins   | 110           |
| 206         | William    | Gietz     | 110           |

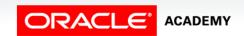

#### Adding Constraints Conditions

- If the constraint is a NOT NULL constraint, the ALTER TABLE statement uses MODIFY in place of ADD.
- NOT NULL constraints can be added only if the table is empty or if the column contains a value for every row:

```
ALTER TABLE table_name
MODIFY (column_name CONSTRAINT constraint_name NOT NULL);
```

```
ALTER TABLE employees
MODIFY (email CONSTRAINT emp_email_nn NOT NULL);
```

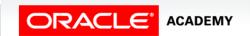

#### Why Enable and Disable Constraints?

- To enforce the rules defined by integrity constraints, the constraints should always be enabled.
- In certain situations, however, it is desirable to temporarily disable the integrity constraints of a table for performance reasons, such as:
  - When loading large amounts of data into a table
  - When performing batch operations that make massive changes to a table (such as changing everyone's employee number by adding 1,000 to the existing number)

#### **Dropping Constraints**

- To drop a constraint, you need to know the name of the constraint.
- If you do not know it, you can find the constraint name from the USER\_CONSTRAINTS and USER\_CONS\_COLUMNS in the data dictionary.
- The CASCADE option of the DROP clause causes any dependent constraints also to be dropped.
- Note that when you drop an integrity constraint, that constraint is no longer enforced by the Oracle Server and is no longer available in the data dictionary.

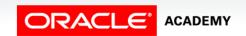

#### **Dropping Constraints**

 No rows or any data in any of the affected tables are deleted when you drop a constraint.

```
ALTER TABLE table_name
DROP CONSTRAINT name [CASCADE]
```

```
ALTER TABLE copy_departments

DROP CONSTRAINT c_dept_dept_id_pk CASCADE;
```

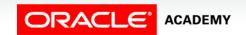

#### **Disabling Constraints**

• By default, whenever an integrity constraint is defined in a CREATE or ALTER TABLE statement, the constraint is automatically enabled (enforced) by Oracle unless it is specifically created in a disabled state using the DISABLE clause.

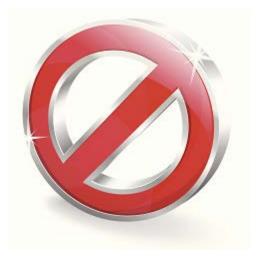

16

#### **Disabling Constraints**

- You can disable a constraint without dropping it or re-creating it by using the ALTER TABLE option DISABLE.
- DISABLE allows incoming data, whether or not it conforms to the constraint.
- This function allows data to be added to a child table without having corresponding values in the parent table.
- DISABLE simply switches off the constraint.

### Using the DISABLE Clause

 You can use the DISABLE clause in both the ALTER TABLE statement and the CREATE TABLE statement.

```
CREATE TABLE copy_employees
( employee_id NUMBER(6,0) PRIMARY KEY DISABLE,
...);

ALTER TABLE copy_employees
DISABLE CONSTRAINT c_emp_dept_id_fk;
```

• Disabling a unique or primary-key constraint removes the unique index.

#### Using the CASCADE Clause

- The CASCADE clause disables dependent integrity constraints. If the constraint is later enabled, the dependent constraints are not automatically enabled.
- Syntax and example:

```
ALTER TABLE table_name
DISABLE CONSTRAINT constraint_name [CASCADE];
```

```
ALTER TABLE copy_departments
DISABLE CONSTRAINT c_dept_dept_id_pk CASCADE;;
```

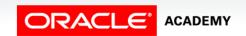

#### **Enabling Constraints**

- To activate an integrity constraint currently disabled, use the ENABLE clause in the ALTER TABLE statement.
- ENABLE ensures that all incoming data conforms to the constraint.
- Syntax and example:

```
ALTER TABLE table_name
ENABLE CONSTRAINT constraint_name;
```

```
ALTER TABLE copy_departments 
ENABLE CONSTRAINT c_dept_dept_id_pk;
```

 You can use the ENABLE clause in both the CREATE TABLE statement and the ALTER TABLE statement.

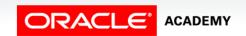

#### **Enabling Constraint Considerations**

- If you enable a constraint, that constraint applies to all the data in the table.
- All the data in the table must fit the constraint.
- If you enable a UNIQUE KEY or PRIMARY KEY constraint, a UNIQUE or PRIMARY KEY index is created automatically.
- Enabling a PRIMARY KEY constraint that was disabled with the CASCADE option does not enable any foreign keys that are dependent on the primary key.
- ENABLE switches the constraint back on after you switched it off.

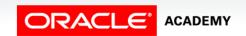

#### **Cascading Constraints**

- Cascading referential-integrity constraints allow you to define the actions the database server takes when a user attempts to delete or update a key to which existing foreign keys point.
- The CASCADE CONSTRAINTS clause is used along with the DROP COLUMN clause.
- It drops all referential-integrity constraints that refer to the primary and unique keys defined on the dropped columns.
- It also drops all multicolumn constraints defined on the dropped columns.

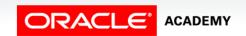

#### **Cascading Constraints**

- If an ALTER TABLE statement does not include the CASCADE CONSTRAINTS option, any attempt to drop a primary key or multicolumn constraint will fail.
- Remember, you can't delete a parent value if child values exist in other tables.

```
ALTER TABLE table_name

DROP(column name(s)) CASCADE CONSTRAINTS;
```

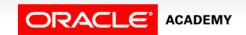

23

### When CASCADE is Not Required

- If all columns referenced by the constraints defined on the dropped columns are also dropped, then CASCADE CONSTRAINTS is not required.
- For example, assuming that no other referential constraints from other tables refer to column PK, it is valid to submit the following statement without the CASCADE CONSTRAINTS clause:

```
ALTER TABLE tablename DROP (pk_column_name(s));
```

 However, if any constraint is referenced by columns from other tables or remaining columns in the target table, you must specify CASCADE CONSTRAINTS to avoid an error.

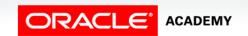

#### **Viewing Constraints**

- After creating a table, you can confirm its existence by issuing a DESCRIBE command.
- The only constraint that you can verify using DESCRIBE is the NOT NULL constraint.
- The NOT NULL constraint will also appear in the data dictionary as a CHECK constraint.

### **Viewing Constraints**

 To view all constraints on your table, query the USER\_CONSTRAINTS table.

```
SELECT constraint_name, table_name, constraint_type, status FROM USER_CONSTRAINTS
WHERE table_name = 'COPY_EMPLOYEES';
```

| CONSTRAINT_NAME  | TABLE_NAME     | CONSTRAINT_TYPE | STATUS  |
|------------------|----------------|-----------------|---------|
| COPY_EMP_PK      | COPY_EMPLOYEES | Р               | ENABLED |
| CDEPT_DEPT_ID_FK | COPY_EMPLOYEES | R               | ENABLED |

# Query USER\_CONSTRAINTS

- The constraint types listed in the Data Dictionary are:
  - P PRIMARY KEY; R REFERENCES (foreign key);
  - C CHECK constraint (including NOT NULL);
  - U UNIQUE.

| CONSTRAINT_NAME  | TABLE_NAME     | CONSTRAINT_TYPE | STATUS  |
|------------------|----------------|-----------------|---------|
| COPY_EMP_PK      | COPY_EMPLOYEES | Р               | ENABLED |
| CDEPT_DEPT_ID_FK | COPY_EMPLOYEES | R               | ENABLED |

## Terminology

#### Key terms used in this lesson included:

- ALTER TABLE
- CASCADE clause
- CASCADE CONSTRAINT clause
- DISABLE CONSTRAINT
- DROP COLUMN
- DROP CONSTRAINT
- ENABLE CONSTRAINT

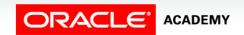

#### Summary

In this lesson, you should have learned how to:

- List four different functions that the ALTER statement can perform on constraints
- Write ALTER TABLE statements to add, drop, disable, and enable constraints
- Name a business function that would require a DBA to drop, enable, and/or disable a constraint or use the CASCADE syntax
- Query the data dictionary for USER CONSTRAINTS and interpret the information returned

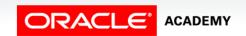

29

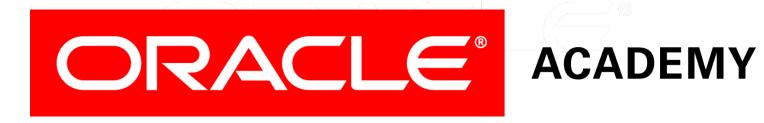